## **How to Report Sales at the end of each Market**

Step 1: Log into your account in [managemymarket.com](https://protect-us.mimecast.com/s/0CNHCwpAgNsGlN97cKEhLn?domain=managemymarket.com) and go to your Accounts tab on the left sidebar.

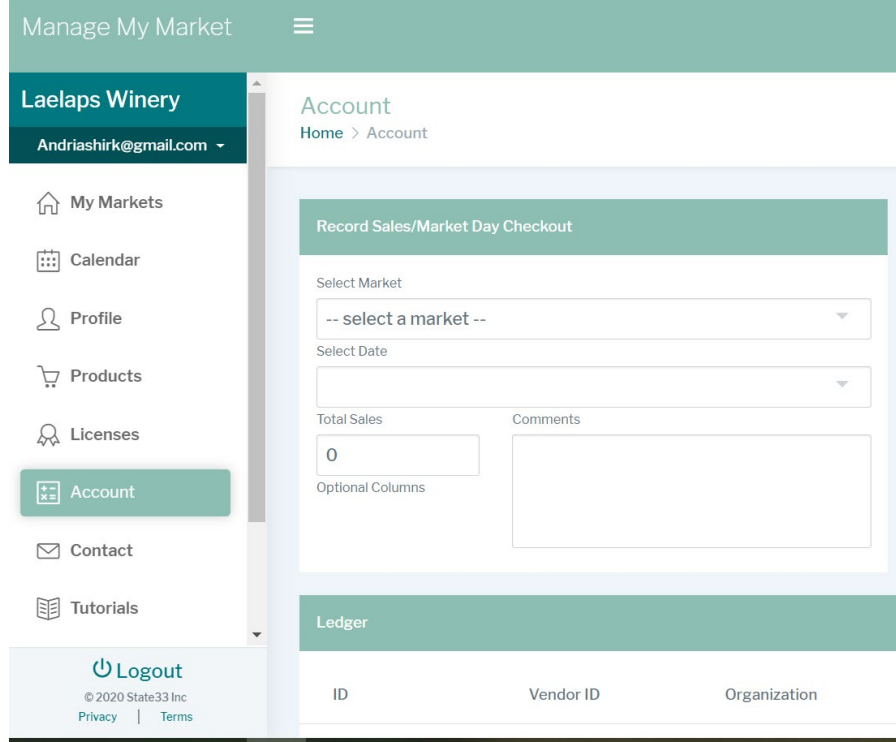

**Step 2**: Select the market from the drop down menu-->select the market date for which you wish to record sales.

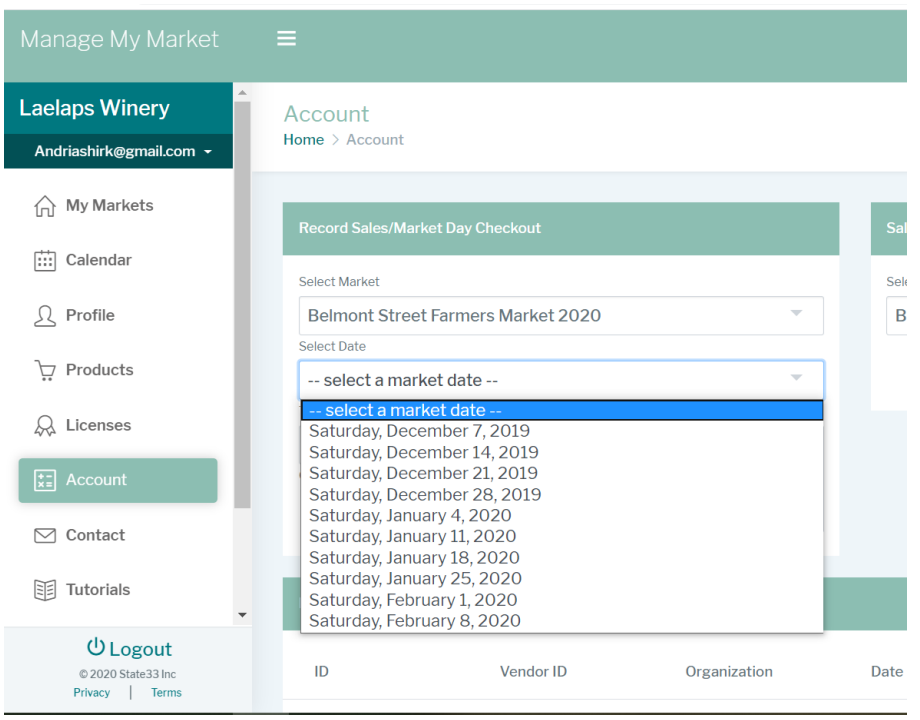

**Step 3:** Here you can enter all sales including tokens sales designated by your market. Be sure to click on submit!

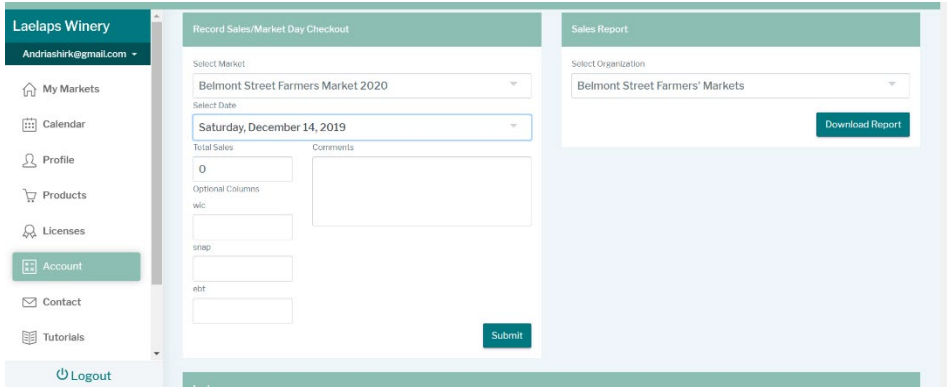

**Extra:** You can also pull a report for your own records on the right side.